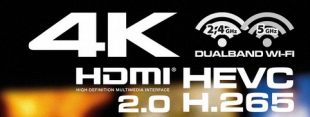

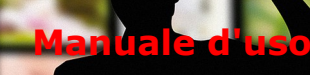

**Italiano**

# **FBOX4 AV**

FBOX4X

## **RICORDA**

1. Per poter utilizzare una memoria USB esterna essa deve supportare lo standard USB 2.0. Per garantire una registrazione e riproduzione stabile è necessario utilizzare una memoria con una velocità di registrazione di 9,0 MB/s o superiore. Hard disk lenti e memorie flash potrebbero non funzionare correttamente, hanno problemi con la registrazione o con la riproduzione (immagine jitter) o non funzionano affatto.

2. Solo dischi con uno NTFS di base o partizione FAT32 (si consiglia di utilizzare il formato NTFS) funzioneranno correttamente. Se non si ha una tale disposizione preparare il disco sul computer prima di collegarlo al Ferguson FBOX4X.

3. Memorie molto frammentate o usate potrebbero non funzionare in modo corretto.

### **ATTENZIONE**

1. In nessun caso si deve scollegare il dispositivo USB dal Ferguson FBOX4X durante la registrazione o la riproduzione; può causare danni al dispositivo, alla memoria flash o ai dati registrati.

2. Non toccare il dispositivo durante il funzionamento (in particolare il connettore USB) con le mani bagnate. Vi è rischio di scosse elettriche e danni permanenti al Ferguson FBOX4X!

## **GNU/GPL INFORMAZIONI SULLA LICENZA**

Si prega di consultare le informazioni legali disponibili sul dispositivo in:

Impostazioni > Informazioni su FBOX4X o visitare il sito:

http://source.android.com/source/licenses.html per maggiori informazioni.

### **SOFTWARE SCARICABILI**

Ferguson ha compiuto ogni sforzo per fornire agli utenti gli aggiornamenti software per garantire che I parametri del Ferguson FBOX4X siano aggiornati. Ferguson si riserva il diritto di modificare o cambiare il software utilizzato nel Ferguson FBOX4X che provvede a scegliere senza alcun preavviso. L' ultima versione del software è disponibile sul sito:  [http://www.fbox.ferguson.pl](http://www.fbox.ferguson.pl/)

Android è un marchio di Google Inc.

Google e il logo Google sono marchi registrati di Google Inc.

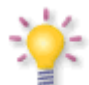

*Si prega di tenere presente che il nuovo software può cambiare la funzionalità del FBOX4X. Le fotografie e le descrizioni contenute nel manuale d'uso sono solo a*

*scopo informativo. Se si nota un errore si prega di segnalarlo – faremo tutto il possibile per ottenerne la rettifica.*

### **MISURE DI SICUREZZA**

Chiediamo di leggere il manuale d'uso e le raccomandazioni in esso contenute. Ricorda anche di collegare l'alimentazione elettrica adatta!

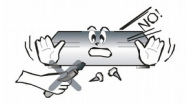

Non aprire l'alloggiamento al fine di evitare scosse elettriche. Danni al sigillo di garanzia invalidano la garanzia.

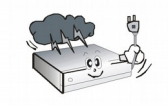

Scollegare il dispositivo dalla rete durante I temporali o quando non viene utilizzato per un periodo prolungato. Si ricorda che la garanzia

non copre I danni alle apparecchiature causati da un fulmine.

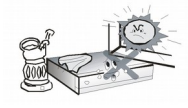

Non esporre il dispositivo alla luce solare diretta. Posizionarlo lontano da fonti di calore e umidità. Non coprire I condotti di ventilazione al

fine di garantire la corretta circolazione dell'aria.

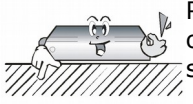

Posizionare il dispositivo in orizzontale su una superficie piana e stabile.

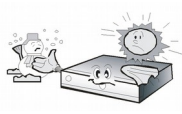

Se si sposta l'apparecchio da una stanza calda ad una fredda (o viceversa) attendere minimo 1 ora prima di collegarlo alla rete elettrica.

In caso contrario, possono sorgere problemi.

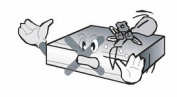

Il dispositivo deve essere posizionato lontano da vasi, bottiglie, acquari e altri contenitori d'acqua al fine di evitare danni. Non toccare la spina

con le mani nude.

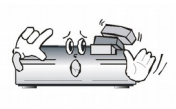

Non appoggiare oggetti sull'alloggiamento del dispositivo. Ciò può causare problemi di surriscaldamento e di ricezione.

Prima di iniziare il lavoro di manutenzione o installazione scollegare il Ferguson FBOX4X dalla rete. Non pulire il dispositivo con alcool o liquidi contenenti ammoniaca. Se necessario pulirlo con un panno morbido, privo di lanugine, inumidito con una soluzione di acqua e sapone.

- Non collegare alcun cavo se la spina è nella presa.
- Verificare lo stato dei cavi. I cavi danneggiati possono causare un incendio.
- Scollegare il Ferguson FBOX4X prima di collegare I cavi.

### **MARCATURA E SEGNI APPLICATI AL Ferguson FBOX4K**

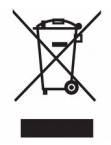

Quando questo simbolo che raffigura un bidone della spazzature è collegato ad un prodotto significa che esso è coperto dalla direttiva europea 2002/96/CE. Si prega di informarsi sul locale sistema di raccolta differenziata per I prodotti elettrici ed elettronici.

Attenersi alle norme locali e non smaltire I vecchi prodotti con la normale spazzatura.

Il corretto smaltimento dei prodotti usati contribuisce a prevenire potenziali conseguenze negative per l'ambiente e per la salute umana.

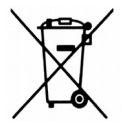

Il prodotto funziona con batterie che rientrano nella Direttiva Europea 2006/66/CE che non possono essere smaltite con I normali rifiuti domestici. Informarsi sui regolamenti locali per la raccolta differenziata delle batterie. Un corretto smaltimento permette di evitare conseguenze negative per l'ambiente e per la salute.

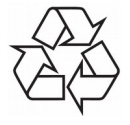

 $\epsilon$ 

Il prodotto è stato progettato e realizzato con materiali di alta qualità che possono essere riciclati e riutilizzati.

# Logo CE.

Il logo informa che il Ferguson FBOX4X è conforme ai termini e alle condizioni della direttiva 2004/108/CE relativa al rispetto da parte degli Stati membri delle disposizioni che disciplinano la compatibilità elettromagnetica e ai termini e alle condizioni delle direttive 2006/95/CE relativa osservanza da parte degli Stati membri disposizioni che disciplinano la compatibilità elettrica a bassa tensione e la sicurezza in relazione alla gestione e al funzionamento di apparecchiature elettriche.

**R&TTE** Con la presente Ferguson Sp. z o.o., dichiara che il dispositivo è conforme ai requisiti essenziali e altre disposizioni contenute nella Direttiva 2014/53/EU. E' possibile trovare la Dichiarazione di Conformità su:

[www.deklaracje.ferguson.pl](http://www.deklaracje.ferguson.pl/)

Questo prodotto è stato progettato, collaudato e prodotto secondo la Direttiva Europea R&TTE 2014/53/EU.

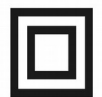

Doppio logo isolamento.

Questo logo informa che il Ferguson FBOX4X è un dispositivo sicuro elettricamente, a condizione che sia utilizzato in conformità con le raccomandazioni contenute nel capitolo relativo alla sicurezza.

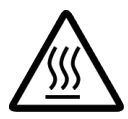

Marchio superficie calda

ATTENZIONE: SUPERFICIE CALDA. NON TOCCARE. La superficie superiore sopra il dissipatore di calore interno potrebbe surriscaldarsi continuamente durante l'uso di questo prodotto. Non toccare le zone calde, soprattutto intorno al marchio "superficie calda" e al pannello superiore.

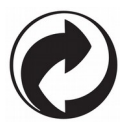

Quando questo logo è collegato ad un prodotto significa un contributo finanziario pagato al sistema di recupero e riciclaggio nazionale associato.

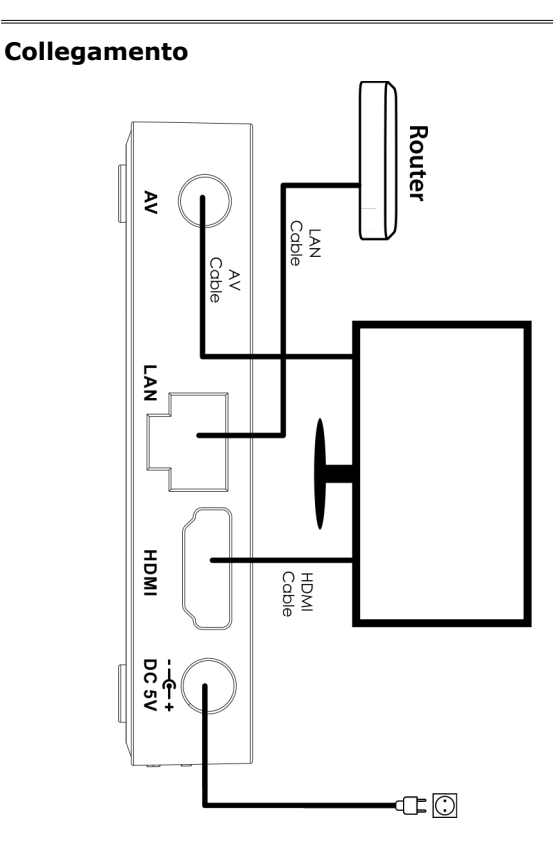

### **AV cavo**

Per la presa AV usare jack da 3,5mm a 4pin. Utilizzo dell'altro può provocare il guasto della presa

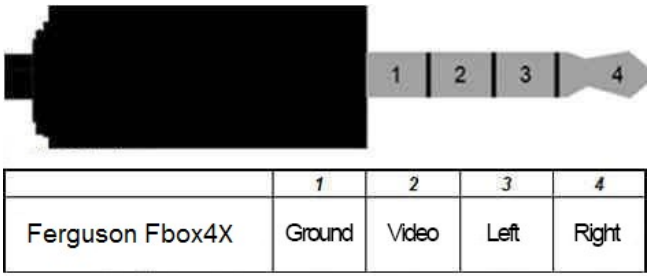

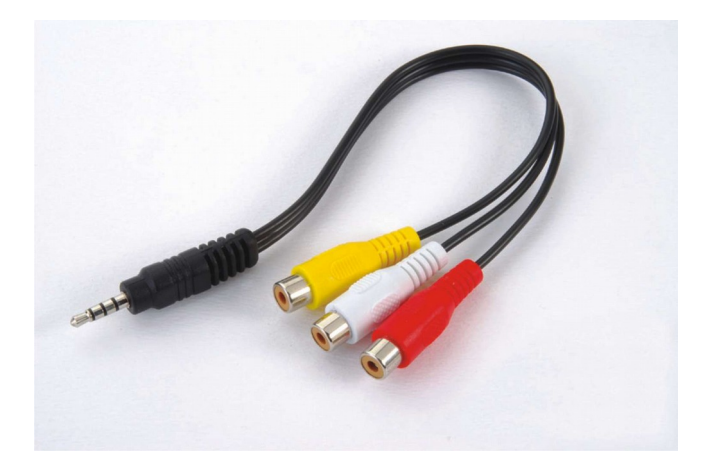

### **Telecomando**

Grazie alla standardizzazione delle attrezzature Ferguson la maggior parte di questi dispositivi usano lo stesso telecomando. Ciò significa che per questo modello non serve utilizzare tutti I tasti.

### **Descrizione tasti – telecomando SR100**

(1) Power – accendere / spegnere dispositivo

(2) Sposta il cursore su / giù / sinistra / destra; OK per confermare e / o accedere al menu selezionato / opzioni

(3) Mostra menu principale

(4) Ritorna al menu / livello precedente

(5) Visualizza menu nascosto

(6) VOL +/- volume – permette di aumentare (+) o di diminuire (-) il volume; Premere una volta per accendere/spegnere il mouse.

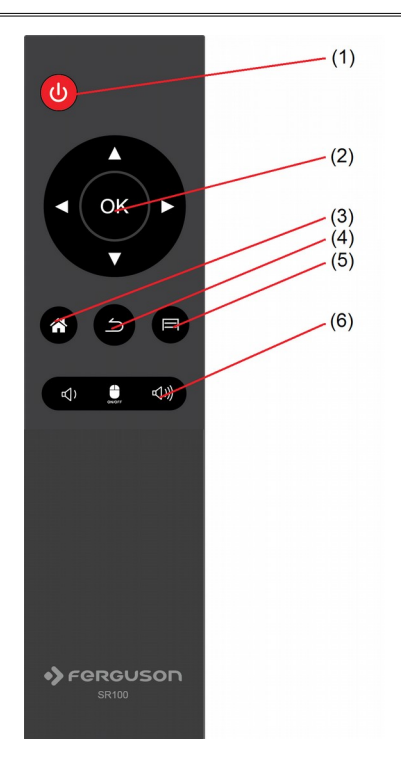

### **Creare un account Google Wallet**

E' possibile pagare gli articoli acquistati dal mercato Google Play con un account Google Wallet. E' possibile impostarlo la prima volta che si acquista un oggetto o prima del tempo in un browser web.

Cliccare sull'icona Google Play nella schermata principale. Quando si apre Google Play Store per la prima volta è necessario leggere e accettare I termini di servizio per continuare.

In un browser web accedere a http://wallet.google.com per stabilire un account Google Wallet. La prima volta che si utilizza il Box per comprare un oggetto dal mercato Google Play è possibile impostare un account Google Wallet quando viene richiesto di inserire I dati di fatturazione.

Attenzione! Quando avete utilizzato Google Wallet una volta per l'acquisto di un'applicazione da Android Market il FBOX4X ricorda la password, quindi non è necessario inserirla la prossima volta. Per questo motivo si dovrebbe prestare attenzione al proprio FBOX4X per impedire ad altri di utilizzare e acquistare senza autorizzazione.

### **Scaricare e installare un'applicazione**

1. Trovare un'applicazione che si desidera e aprire la schermata dei dettagli

2. Nella schermata dei dettagli si può leggere: il

costo, I commenti degli utenti e le informazioni sullo sviluppatore.

3. Cliccare per scaricare e installare l'applicazione. (Se si tratta di un'applicazione a pagamento il pulsante è etichettato con il prezzo).

### **Naviga per applicazioni**

E' possibile sfogliare le applicazioni per categorie e ordinarle in modi diversi.

1. Nella pagina iniziale di Google fare clic su una categoria di primo livello, come ad esempio applicazioni o giochi. Fare clic su una sottocategoria per visualizzare l'elenco delle applicazioni.

2. Scorrere per visualizzare le sottocategorie e cliccare su quella che si desidera esplorare; è possibile vedere le più acquistate, top libera e le più recenti. Fare clic su un'applicazione per aprire la relativa schermata dei dettagli.

### **Multitasking & Applicazione di chiusura**

Premere e tenere premuto a lungo il tasto HOME – per vedere tutte le applicazioni in esecuzione sul dispositivo. Sceglierne una che si desidera passare o premere il tasto su o giù per chiuderle una per una.

### **Disinstallare un'applicazione**

E' possibile disinstallare le applicazioni scaricate dal Market utilizzando il Market. E' anche possibile disinstallare le applicazioni cliccando su Impostazioni – Gestisci Applicazioni.

1.Sulla schermata principale di Android Market premere menu e fare clic su "Le mie applicazioni".

2.Cliccare l'applicazione da disinstallare.

3.Cliccare disinstalla.

4.Cliccare OK nella finestra di conferma.

5.Cliccare la motivazione che migliori le corrispondenze e fare clic su OK.

6.Applicazione disinstallata. E' possibile installare l'applicazione in qualsiasi momento senza alcun addebito qualora fosse un'applicazione a pagamento.

### **SPECIFICATION**

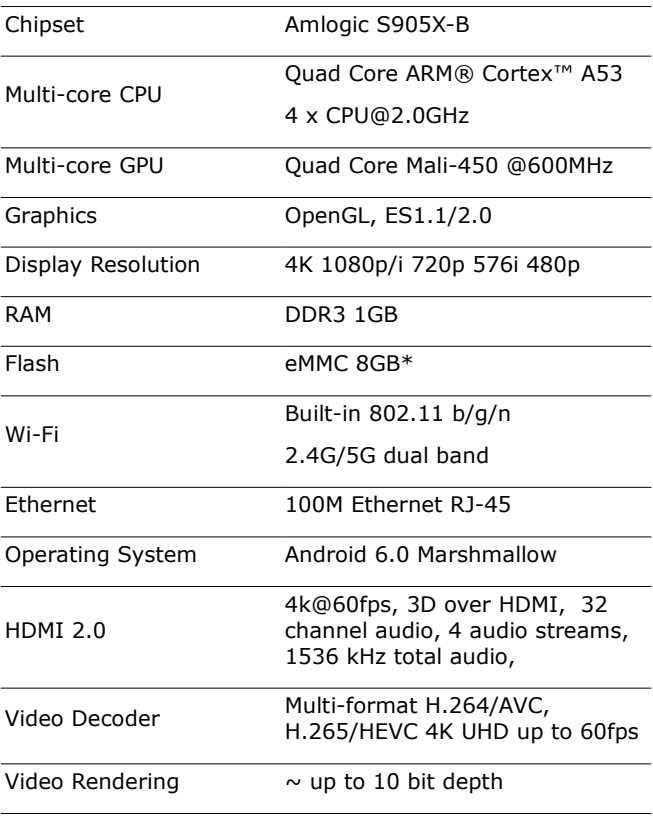

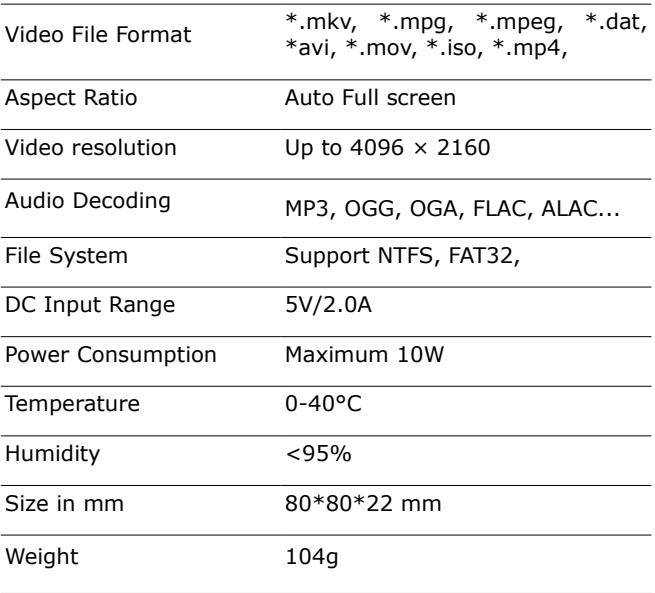

\*Pre-installed OS and apps takes around 3,5GB